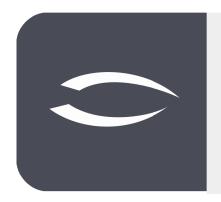

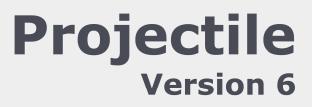

The integrated total solution for service providers: projects, processes, knowledge.

# Help, Part 6: Templates, Construction Kit

### **Table of Contents**

| 6.1 Project Templates        | 2 |
|------------------------------|---|
| 6.2 Project Construction Kit | 7 |
| 6.3 Import of Project Data   |   |

## **6.1 Project Templates**

The project templates are a tool for repeatedly creating a complete project structure consisting of projects, sub-projects, milestones, work packages, arrangements and budgets. With the help of the action "Create project templates", a template can be created from any existing project. This template then contains the complete project structure in parameterized form. Relative dates are generated from the absolute dates (plan start and end) depending on the parameters from the project wizards.

| 🗄 🙀 🏯 🗀 🛛 🕅       | 1 🛛 🕞 🛛    | 2 👶 🗉 👶 🖳                            | Ocument •       | • Edit • View •     | Back references -  | Actions |                 |           |              |                |           |             |             |       |                   |           |
|-------------------|------------|--------------------------------------|-----------------|---------------------|--------------------|---------|-----------------|-----------|--------------|----------------|-----------|-------------|-------------|-------|-------------------|-----------|
| General data Sta  | keholders  | Proposal Portf                       | olio Risk asses | ssment Status       | Key figures        | 🔁 Pi    | anning          | ≱ )cum    | nents 0      | rder data      | Logbook   | Final Repo  | rt Misc     |       |                   |           |
| Basic information | on         |                                      |                 |                     |                    | 🛛 A     | Iministration   | ۱ (A)     | Create base  | line           |           |             |             |       |                   |           |
| Number            | 081        |                                      |                 |                     | Status Pa          | 0       | fers / Billing  | Þ 🐵       | Create proj  | ect template   |           |             |             |       |                   |           |
| Description       | Applicatio | n                                    |                 |                     |                    | 🔨 He    | ourly rates     | • 👿       | Create stat  | us report      |           |             |             |       |                   |           |
| Contents          |            |                                      |                 |                     |                    | 💼 a     | narts           | × 💩       | Create tailo | ring           | -         |             |             |       |                   |           |
| description       |            |                                      |                 |                     |                    | Cr 🚰    | eate directori  | es 👜      | Duplicate p  | roject         |           |             |             |       |                   |           |
| Start of planning | 22.03.202  | e 🔲                                  |                 |                     | End of planning 2! | 🔔 In    | voice forecast  |           | Open const   | ruction kid    |           |             |             |       |                   |           |
| Note              |            |                                      |                 |                     |                    |         | t project activ | /ity 🚲    | Reset num    | ers for struct | tures     |             |             |       |                   |           |
|                   |            |                                      |                 |                     |                    |         |                 | - 104     | Show base    | ine            |           |             |             |       |                   |           |
| - Structure       |            |                                      |                 |                     |                    |         |                 |           |              |                |           |             |             |       |                   |           |
| Main project      | 081 Appli  | cation                               | F               | Parent              |                    |         |                 |           |              |                |           |             |             |       |                   |           |
|                   |            |                                      | р               | roject              |                    |         |                 |           |              |                |           |             |             |       |                   |           |
| Subordinate       |            | Number 🔶                             | Description     | Status              | Begin planning     | End     | d planning      | Project m | managers     | Target tir     | me Pla    | anning time | Actual time | Exter | LastStateEstimate | EnterNewS |
| projects          |            |                                      |                 |                     |                    | _       |                 |           |              | 00             | 0:00      | 00:00       | 00:00       |       |                   |           |
| Processes         |            |                                      |                 |                     |                    |         |                 |           |              |                |           |             |             |       |                   |           |
| Processes         |            | <ul> <li>Process number 	</li> </ul> | Description     | Begin date planning | End date planning  | Exter   | Planning tir    |           | Target tim   |                | tual time | IsClo       |             |       |                   |           |
|                   |            |                                      |                 |                     |                    |         | 00              | :00       | 00:          | 00             | 00:00     |             |             |       |                   |           |
|                   |            | MilestoneNumber                      | Description     | Date                | Responsible        |         | one category    |           |              |                |           |             |             |       |                   |           |

After executing the action "Create Project Templates" ...

... a dialogue appears. The name of the template can be changed here.

| × Dialogue |                     |  |
|------------|---------------------|--|
|            | cify filename:      |  |
| Name       | Development Project |  |
| Descriptio | Test for Manual     |  |
|            |                     |  |
| <u> </u>   |                     |  |

After confirmation, the template is created under the entered name and stored on the web server. The template is then available for use (to create new projects with a similar structure). In the menu "Project Management" the entry "Project Template" is selected (step 1 of 6). The selection box "Project template" contains a list of all available templates. After selecting a template (here development project), the corresponding project template with the stored project structure is loaded (step 2 of 6):

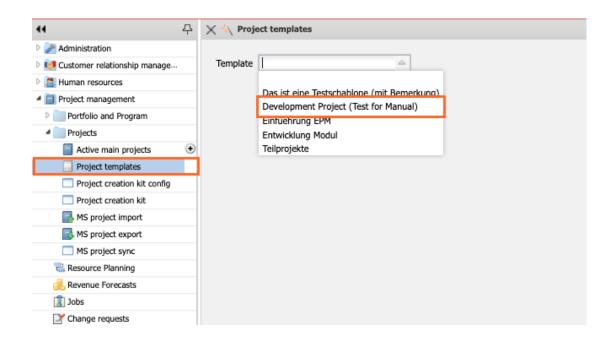

In the project wizard (step 3 of 6), it is possible to enter all relevant project values. These basic values correspond for the most part to the values from the manual project definition.

| 🗙 🐴 Project te                        | mplates                                 |                                 |                    |                 | -0 ☆ Ξ                                    |
|---------------------------------------|-----------------------------------------|---------------------------------|--------------------|-----------------|-------------------------------------------|
| ProjectCreator He<br>Back Next s<br>1 | ÷ i i i i i i i i i i i i i i i i i i i | 3/6<br>heck                     |                    |                 |                                           |
|                                       | 082 Applic                              | ation has 1 errors and 0 warnir | ngs End planning:  | Not Null        |                                           |
| Parent project                        |                                         |                                 |                    |                 |                                           |
| InternalKey                           |                                         | 83                              |                    |                 |                                           |
| Project number                        | Number                                  | 082                             |                    |                 |                                           |
| Description                           |                                         | Application                     |                    |                 |                                           |
| Project duration                      | From                                    | 25.06.2021 🛛                    |                    |                 | То 🛛 🔊 🛄                                  |
| External project                      |                                         |                                 |                    |                 | Company MPE Maier Plant Engineering Gml 🗢 |
| Commercial                            |                                         |                                 | $\bigtriangledown$ |                 |                                           |
| contact person                        |                                         |                                 |                    |                 |                                           |
| Unit                                  |                                         | Support                         | $\bigtriangledown$ |                 |                                           |
| Project                               |                                         | 📄 🎲 • First name                | Name 🛎             | Employee status |                                           |
| managers                              |                                         | Peter                           | Schaub             | Fixed           |                                           |
| Billing type                          |                                         | Expense                         | $\bigtriangledown$ |                 |                                           |
| Priority                              |                                         | 3 - normal priority             | $\bigtriangledown$ |                 |                                           |
| Currency                              |                                         | EURO                            | $\bigtriangledown$ |                 |                                           |
| Total costs                           |                                         |                                 |                    |                 |                                           |
| Cost center                           |                                         |                                 | $\bigtriangledown$ |                 |                                           |
| Category                              |                                         | Introduction                    | $\bigtriangledown$ |                 |                                           |

After changing the project corner values, you can select as an option for the next step whether and how a postponement of the start and end dates is desired (here "Postpone forward", i.e. to the next working day). After entering all necessary values, you can continue with "Next". In the next step (step 4 of 6), the changes to the project period are first listed.

Note: In the template the basic values for the (sub)projects, tasks and milestones are stored in parameterized form. When the system then determines the dates for the project to be generated, these can be on weekends or public holidays.

Before the last step, you must select an option for the proposal system. In the next dialog step, the option "with capacities and preassignment" displays all employees for the work packages who fulfill the required skill (activity) and preassigns the employee with the lowest workload in the planned period as a preselection. The option "with capacities" displays all employees with the appropriate skill and their workload in the processing period. The option "without capacities" considers only the skill management and ignores the workload. The option "all employees" also ignores the skill management.

In the following example the option "with capacities" is used.

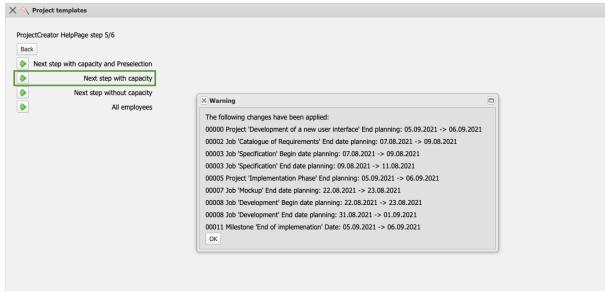

Now the last step is to complete the project planning. Here, all work packages of the project structure are displayed with plan effort, required skill (activity), the assigned sub-project and the processing period. For each work package, all employees who are suitable for this task (according to skill management) appear in the dialog, along with the respective percentage of their workload. For the planned processing period of the "Design" work package between 07.01.2020 and 21.01.2020, the employee Peter Schaub is probably working at between 99.9% and 174.2% capacity. Maria Schneider is 0.0% busy in the planned processing period.

Explanation of the selection box:

Employees: Workload across all projects | Workload taking into account the project probability of planned projects (maximum capacity of the employee).

| 🗙 🔨 Project templ     | ates                     |            |              |                 |          |                         |                      |            |                   |
|-----------------------|--------------------------|------------|--------------|-----------------|----------|-------------------------|----------------------|------------|-------------------|
| 1-5 6-7 all           |                          |            |              |                 |          |                         |                      |            |                   |
| ProjectCreator HelpPa | age step 6/6             |            |              |                 |          |                         |                      |            |                   |
| Back Create project   | t Set values             |            |              |                 |          |                         |                      |            |                   |
| Automatic forwar      | rd calculation after cre | ation      |              |                 |          |                         |                      |            |                   |
| Job                   | Employee                 |            |              | Time            | Split    | Occupation              | SubProject           | Begin date | End date planning |
|                       |                          |            |              |                 | times    |                         |                      | planning   |                   |
| Catalogue of          |                          |            | ¥            | 16:00 2,000 Pd  | V        | Beratung - Senior 🗢     | Planning Phase       | 05.08.2021 | 09.08.2021        |
| Requirements          | 🔲 🌼 - N                  | ame f      | First name   |                 |          |                         |                      |            |                   |
| Specification         |                          |            | ¥            | 24:00 3,000 Pd  | <b>V</b> | Beratung - Senior 🗢     | Planning Phase       | 09.08.2021 | 11.08.2021        |
|                       | 🔲 🌼 - N                  | ame f      | First name   |                 |          |                         |                      |            |                   |
| Design                | 1                        |            | v            | 16:00 2,000 Pd  |          | Programmierung - Java 🗢 | Implementation Phase | 17.08.2021 | 18.08.2021        |
|                       | Name                     | First name | Estimated lo |                 |          |                         |                      |            |                   |
| Mockup                | *Entwicklung             |            | 0.0%         | 24:00 3,000 Pd  |          | Programmierung - Java   | Implementation Phase | 18.08.2021 | 23.08.2021        |
| Поскар                | Dohle                    | Hannah     | 0.0%         | 24.00 3,000 Pd  | V        | Programmerung - Java    | Implementation mase  | 10.00.2021 | 23.00.2021        |
|                       | Eilers                   | Hans       | 0.0%         |                 |          |                         |                      |            |                   |
| Development           | Franke                   | Heiner     | 0.0%         | 80:00 10,000 Pd | <b>V</b> | Programmierung - Java 🗢 | Implementation Phase | 23.08.2021 | 01.09.2021        |
|                       | Meier                    | Jan        | 0.0%         |                 |          |                         |                      |            |                   |
|                       | Wollert                  | Barbara    | 0.0%         |                 |          |                         |                      |            |                   |
|                       | Zöllner                  | Pia        | 0.0%         |                 |          |                         |                      |            |                   |

In this way, between 0 and n employees are scheduled for each work package. Work packages of the template cannot be occupied either; in this case, a corresponding note appears during generation and the work package may not be generated.

| 5                    |                                |            |                   |       |                       |                                          |            |                   |   |
|----------------------|--------------------------------|------------|-------------------|-------|-----------------------|------------------------------------------|------------|-------------------|---|
| 🗙 🔨 Project temp     | plates                         |            |                   |       |                       |                                          |            |                   | - |
| 1-5 6-7 al           | I                              |            |                   |       |                       |                                          |            |                   |   |
|                      |                                |            |                   |       |                       |                                          |            |                   |   |
| ProjectCreator HelpP |                                |            |                   |       |                       |                                          |            |                   |   |
| Back Create proje    | ect Set values                 |            |                   |       |                       |                                          |            |                   |   |
| Automatic forum      | ard calculation after creation |            |                   |       |                       |                                          |            |                   |   |
| Automatic forwa      | ard calculation after creation |            |                   |       |                       |                                          |            |                   |   |
| Job                  | Employee                       |            | Time              | Split | Occupation            | SubProject                               | Begin date | End date planning |   |
|                      |                                |            |                   | times |                       |                                          | planning   |                   |   |
| Catalogue of         |                                |            | ✓ 16:00 2,000 Pd  |       | Beratung - Senior     | Planning Phase                           | 05.08.2021 | 09.08.2021        |   |
| Requirements         | Name                           | First name | 20100 2,00014     |       | berdearing bernor     | - I daning mass                          | 0510012022 | C STOOLEDEL       |   |
| Requirements         | 1 Meier                        | Jana       | -                 |       |                       |                                          |            |                   |   |
|                      | 1 Picici                       |            |                   |       |                       |                                          |            |                   |   |
| Specification        |                                |            | ✓ 24:00 3,000 Pd  | V     | Beratung - Senior     | <ul> <li>Planning Phase</li> </ul>       | 09.08.2021 | 11.08.2021        |   |
|                      | 🔲 🎲 🕶 Name                     | First name |                   |       |                       |                                          |            |                   |   |
|                      | 1 Meier                        | Tamara     |                   |       |                       |                                          |            |                   |   |
| Design               |                                |            | ✓ 16:00 2,000 Pd  |       | Programmierung - Java | <ul> <li>Implementation Phase</li> </ul> | 17.08.2021 | 18.08.2021        |   |
|                      | Name                           | First name |                   |       |                       |                                          |            |                   |   |
|                      | 1 Wollert                      | Barbara    |                   |       |                       |                                          |            |                   |   |
|                      |                                |            |                   |       |                       |                                          |            |                   |   |
| Mockup               |                                |            | ✓ 24:00 3,000 Pd  |       | Programmierung - Java | <ul> <li>Implementation Phase</li> </ul> | 18.08.2021 | 23.08.2021        |   |
|                      | 🔲 🎲 🕶 Name                     | First name |                   |       |                       |                                          |            |                   |   |
|                      | I Zöllner                      | Pia        |                   |       |                       |                                          |            |                   |   |
|                      | 2 Meier                        | Jan        |                   |       |                       |                                          |            |                   |   |
| Development          |                                |            | ✓ 80:00 10,000 Pd |       | Programmierung - Java | <ul> <li>Implementation Phase</li> </ul> | 23.08.2021 | 01.09.2021        |   |
|                      | Name                           | First name |                   |       |                       |                                          |            |                   |   |

The option "Split Time" can be used for tasks with several agents. This checkbox can be used to determine whether the employees share the defined plan effort or whether each of them needs this number of hours for his work package. In addition, the assigned activity of the work package can also be changed. However, it is not possible to change the start and end dates here. However, these and other changes to the structure can be made directly after generation.

After clicking on the "Generate Project" button, the entire project structure is

created.

| ) 💽 🚣 🗀 🛛               | 17      | a 🗖    | 🔔 🔳 🚜 🔍             | Ocument -       | Edit - View -       | Back references + | Action: | s <del>*</del> |                 |        |             |               |            |       |                      |               |  |
|-------------------------|---------|--------|---------------------|-----------------|---------------------|-------------------|---------|----------------|-----------------|--------|-------------|---------------|------------|-------|----------------------|---------------|--|
|                         | akehold |        | Proposal Portfo     | olio Risk asses | sment Status        | Key figures       | Calcula | tion Bill      | ng documents    | Order  | data Logbo  | ok Final R    | eport Misc |       |                      |               |  |
| - Basic informat        | ion     |        |                     |                 |                     |                   |         |                |                 |        |             |               |            |       |                      |               |  |
| Number                  | 084     |        |                     |                 |                     | Status P          | assive  |                |                 |        |             |               |            |       |                      |               |  |
| Description             | Dev     | lopme  | nt of a new user in | erface          |                     |                   |         |                |                 |        |             |               |            |       |                      |               |  |
| Contents description    |         |        |                     |                 |                     |                   |         |                |                 |        |             |               |            |       |                      |               |  |
|                         |         |        |                     |                 |                     |                   |         |                |                 |        |             |               |            |       |                      |               |  |
| Start of planning       | 05.0    | 8.2021 | •                   |                 | E                   | nd of planning 0  | 6.09.20 | 21 🔍 🗖         |                 |        |             |               |            |       |                      |               |  |
| Note                    |         |        |                     |                 |                     |                   |         |                |                 |        |             |               |            |       |                      |               |  |
| ubordinate              |         | - 46k  | Number 🔺            | Description     | oject<br>Status     | Begin planning    | En      | d planning     | Project manager | s T    | arget time  | Planning time | Actual tin | e Ext | er LastStateEstimate | EnterNewState |  |
| projects                |         |        | 084.1               | Planning Phase  | Passive             | 05.08.2021        |         | 11.08.2021     | Schaub Peter    |        |             |               |            |       |                      |               |  |
|                         |         | 2      | 084.2               | Implementation  | Passive             | 17.08.2021        |         |                | Schaub Peter    |        |             |               |            |       |                      |               |  |
|                         |         |        |                     |                 |                     |                   |         |                |                 |        | 00:00       | 00:0          | 0 00       | 00    |                      |               |  |
|                         |         | - @    | Process number A    | Description     | Begin date planning | End date planning | Exter   | Planning t     | me Targe        | t time | Actual time | IsClo         |            |       |                      |               |  |
| Processes               |         |        |                     |                 |                     |                   |         | 0              | 0:00            | 00:00  | 00:         | 00            |            |       |                      |               |  |
| Processes               |         |        |                     |                 |                     |                   |         |                |                 |        |             |               |            |       |                      |               |  |
| Processes<br>Milestones |         | ۵.     | MilestoneNumber 4   | Description     | Date                | Responsible       | Milest  | one category   | Miles           |        |             |               |            |       |                      |               |  |

The project structure can be viewed and modified using the "Project Planning" action (see also Part 4).

| - |            | 084 Development of a new user int |                    |             |               |                   |                 |                          | -\□ ☆ ⊟      |
|---|------------|-----------------------------------|--------------------|-------------|---------------|-------------------|-----------------|--------------------------|--------------|
|   | 🛸 🌆   🕒 🖻  | 🔜 🗟 👔 🐚 🏍   🚍 🤤 D                 | velete 🛛 🖛 🛛 Actio | ns 🕶 📄 Peri | odic planning | 🚔   📝             |                 | Q, Q                     | N NAM N      |
| - | Number     | Description                       | Planning time      | Start       | End           | Occupation        | Employee        | 2021<br>August September | Predecessors |
|   | 4 🗐 084    | Development of a new user interf  | 22,000 Pd          | 05.08.2021  | 06.09.2021    |                   |                 |                          |              |
| - | 4 🔲 084.1  | Planning Phase                    | 5,000 Pd           | 05.08.2021  | 11.08.2021    |                   |                 |                          |              |
| - | 084.1-1    | Catalogue of Requirements         | 2,000 Pd           | 05.08.2021  | 09.08.2021    | Beratung - Senior | Meier Jana      |                          | 1:           |
|   | 084.1-2    | Specification                     | 3,000 Pd           | 09.08.2021  | 11.08.2021    | Beratung - Senior | Meier Tamara    |                          | 2:1          |
| - | 55 084.1-A | End of planning                   |                    | 11.08.2021  |               |                   | Schmidt Paula   | · · • •                  | <b>3:</b> 2  |
|   | a 📄 084.2  | Implementation Phase              | 17,000 Pd          | 17.08.2021  | 06.09.2021    |                   |                 |                          |              |
| - | 084.2-1    | Design                            | 2,000 Pd           | 17.08.2021  | 18.08.2021    | Programmierung    | Wollert Barbara |                          | 4: 3+5       |
| - | 084.2-2    | Mockup                            | 1,500 Pd           | 18.08.2021  | 23.08.2021    | Programmierung    |                 | 4 <u></u>                | 5: 4         |
|   | 084.2-4    | Development                       | 10,000 Pd          | 23.08.2021  | 01.09.2021    | Programmierung    | Eilers Hans     |                          | <b>6:</b> 5  |
|   | 084.2-5    | Testing                           | 2,000 Pd           | 01.09.2021  | 02.09.2021    | Testen            | Franke Heiner   |                          | 7:6          |
| ñ | 55 084.2-A | End of implemenation              |                    | 06.09.2021  |               |                   | Schaub Peter    | •                        | 8:           |

# **6.2 Project Construction Kit**

The project construction kit is a modular extension of the project templates. With the help of this functionality, the administrator can store any number of projects or sub-projects in a central file (and not just a structure as with the templates). In addition, sub-projects can also be combined to form a project structure and various preassignments can be stored.

In the "Project Management" menu, the "Project Construction Kit" entry is selected. In the dialogue, there is a list of all available project structures (or, in the HOAI version, the "service specifications"). After selecting one or more structures (here "System introduction") the stored project structure is loaded:

| 44 -                             | 구 | ×÷   | C Pro   | ojek | ctschab | onen              | -口 ☆ |
|----------------------------------|---|------|---------|------|---------|-------------------|------|
| Administration                   |   | 1164 | e Selec | tion |         |                   |      |
| 🛚 🛃 Customer relationship manage |   |      |         |      | Hours   | ScopeOfService    |      |
| E Human resources                |   |      |         |      |         | -                 |      |
| Project management               |   |      |         | 1    | 1       | Einführung EPM    |      |
| Portfolio and Program            |   |      |         | 2    | 1       | Entwicklung Modul |      |
| 4 Projects                       |   |      |         | 3    | 1       | Beratung          |      |
| Active main projects             | ۲ |      |         |      |         |                   |      |
| Project templates                |   |      |         |      |         |                   |      |
| Project creation kit config      |   |      |         |      |         |                   |      |
| Project creation kit             |   |      |         |      |         |                   |      |
| MS project import                | • |      |         |      |         |                   |      |
| MS project export                |   |      |         |      |         |                   |      |
| MS project sync                  |   |      |         |      |         |                   |      |
| 🔁 Resource Planning              |   |      |         |      |         |                   |      |
| a Revenue Forecasts              |   |      |         |      |         |                   |      |

The structure can be viewed and edited with the elements main project, subprojects, activities and milestones. All selected elements will be taken over later (so not needed elements can be deselected here). For the activities the parameters "planned effort", period ("start" and "end"), "activity", "employee" and "predecessor" can be changed.

With the options "Append Project" the structure is generated as a sub-project in an existing project and with the option "Create Project" ...

| Crea     | ite di | Add          | documents Add all documents to one |       |     |                |              |      |                   |              |          |
|----------|--------|--------------|------------------------------------|-------|-----|----------------|--------------|------|-------------------|--------------|----------|
|          |        |              |                                    |       |     |                |              |      |                   | s            | tructure |
| V        |        | Туре         | Name                               | Begin | End | Occupation     | Employee     | Unit | EstimatedTimeProj | Predecessors |          |
| V        | 1      | Main project | Einführung EPM                     |       |     |                |              |      |                   |              |          |
| 7        | 2      | project      | Planung                            |       |     |                |              |      |                   |              |          |
| 7        | 3      | process      | Konzeption                         | 0     | 7   | Beratung       | *Beratung    |      | 24                |              |          |
| 7        | 4      | process      | Spezifikation                      | 8     | 15  | Beratung       | *Beratung    |      | 40                | 3            |          |
| <b>V</b> | 5      | milestone    | Abnahme der Planung                | 17    |     |                | *Beratung    |      |                   | 4            |          |
| <b>V</b> | 6      | project      | Customizing                        |       |     |                |              |      |                   |              |          |
| 7        | 7      | process      | Konfiguration                      | 20    | 23  | Support        | *Support     |      | 8                 | 5            |          |
| 7        | 8      | process      | Programmierung                     | 24    | 60  | Programmierung | *Entwicklung |      | 72                | 7            |          |
| 7        | 9      | process      | Testen                             | 61    | 75  | Support        | *Support     |      | 16                | 8            |          |
| 7        | 10     | process      | Dokumentation                      | 61    | 75  | Dokumentation  | *Support     |      | 16                | 8            |          |
| 7        | 11     | milestone    | Abnahme Customzing                 | 77    |     |                | *Beratung    |      |                   | 9 10         |          |
| <b>V</b> | 12     | project      | Pilotbetrieb                       |       |     |                |              |      |                   |              |          |
| 7        | 13     | process      | Integrationstest                   | 80    | 87  | Beratung       | *Beratung    |      | 32                | 11           |          |
| 7        | 14     | process      | Schulung                           | 88    | 97  | Beratung       | *Beratung    |      | 24                | 13           |          |
| 7        | 15     | milestone    | Abnahme System                     | 100   |     |                | *Beratung    |      |                   | 14           |          |

... a new main project is created later.

In order to describe the basic values of the project, the project assistant opens (as with the project templates in section 6.1) and the user can enter all relevant project values. These basic parameters correspond to a large extent to the values from the manual project definition. After clicking on "Next" ...

| X 🔨 Project templates                       |                  |            |            |                    |                 | -⇔⇔               |
|---------------------------------------------|------------------|------------|------------|--------------------|-----------------|-------------------|
| ProjectCreator HelpPage s<br>Back Next step | tep 3/6<br>Check |            |            |                    |                 |                   |
| Parent project                              |                  |            |            | $\bigtriangledown$ |                 |                   |
| InternalKey                                 |                  | 86         |            |                    |                 |                   |
| Project number                              | Number           | 085        |            |                    |                 |                   |
| Description                                 |                  | Einführung | EPM        |                    |                 |                   |
| Project duration                            | From             | 05.08.2020 | 0          |                    |                 | To 05.08.2021 🛛 🗉 |
| External project                            |                  |            |            |                    |                 | Company           |
| Commercial contact<br>person                |                  |            |            |                    |                 |                   |
| Unit                                        |                  | Support    |            | $\bigtriangledown$ |                 |                   |
| Project managers                            |                  | E .        | First name | Name 🛎             | Employee status |                   |
|                                             |                  | 1          | Peter      | Schaub             | Fixed           |                   |
| Billing type                                |                  | Expense    |            | $\bigtriangledown$ |                 |                   |
| Priority                                    |                  | 3 - normal | priority   | $\bigtriangledown$ |                 |                   |
| Currency                                    |                  | EURO       |            | $\bigtriangledown$ |                 |                   |
| Total costs                                 |                  |            |            |                    |                 |                   |
| Cost center                                 |                  |            |            | $\bigtriangledown$ |                 |                   |
| Category                                    |                  |            |            | $\bigtriangledown$ |                 |                   |
| Product                                     |                  |            |            | $\bigtriangledown$ |                 |                   |
| strateg. Relevanz                           |                  |            |            | $\bigtriangledown$ |                 |                   |
| Benefit                                     |                  |            |            | $\bigtriangledown$ |                 |                   |

... one more option can be chosen for the suggestion system. In the following example, this option is not used because the employees have been preassigned in the assembly. The option "all employees" is then used here.

| Note: Strate Project templates           |                                                                                                    |  |
|------------------------------------------|----------------------------------------------------------------------------------------------------|--|
| S Project templates                      |                                                                                                    |  |
| ProjectCreator HelpPage step 5/6<br>Back |                                                                                                    |  |
| Next step with capacity and Preselection |                                                                                                    |  |
| Next step with capacity                  |                                                                                                    |  |
| Next step without capacity               |                                                                                                    |  |
| All employees                            |                                                                                                    |  |
|                                          | Warning                                                                                                    |  |
|                                          | The following changes have been applied:                                                                                                    |  |
|                                          | J001 Job 'Konzeption' End date planning: 30.08.2020 -> 31.08.2020                                                                                  |  |
|                                          | J003 Job 'Konfiguration' Begin date planning: 17.10.2020 -> 19.10.2020                                                                             |  |
|                                          | J003 Job 'Konfiguration' End date planning: 27.10.2020 -> 29.10.2020                                                                               |  |
|                                          | J004 Job 'Programmierung' Begin date planning: 31.10.2020 -> 02.11.2020                                                                            |  |
|                                          | J004 Job 'Programmierung' End date planning: 12.03.2021 -> 15.03.2021<br>J007 Job 'Integrationstest' Begin date planning: 24.05.2021 -> 25.05.2021 |  |
|                                          | J007 Job 'Integrationstest' End date planning: 18.06.2021 -> 21.06.2021                                                                            |  |
|                                          | J008 Job 'Schulung' End date planning: 25.07.2021 -> 26.07.2021                                                                                    |  |
|                                          | M002 Milestone 'Abnahme Customzing' Date: 13.05.2021 -> 14.05.2021                                                                                 |  |

Now the last step is to complete the project planning. Here (as with the templates) all work packages of the project structure are displayed with the basic parameters, modified if necessary and finally created with "Create

#### Project" ...

| 🗙 🔦 Project te                     | mplates    |                                                |            |      |       |          |            |                |                    |             |                   |            |
|------------------------------------|------------|------------------------------------------------|------------|------|-------|----------|------------|----------------|--------------------|-------------|-------------------|------------|
| 1-5 6-8                            | all        |                                                |            |      |       |          |            |                |                    |             |                   |            |
| ProjectCreator Hi<br>Back Create p | roject Set | 6/6<br>values<br>d calculation afte<br>creatio |            |      |       |          |            |                |                    |             |                   |            |
| Job                                | Employee   |                                                |            | Time |       | Split    | Occupation |                | SubProject         | -           | End date planning |            |
|                                    |            |                                                |            |      |       |          | times      |                |                    |             | planning          |            |
| Konzeption                         |            |                                                |            | ~    | 24:00 | 3,000 Pd |            | Beratung       | $\bigtriangledown$ | Planung     | 05.08.2020        | 31.08.2020 |
|                                    | E 🔅 •      | Name                                           | First name |      |       |          |            |                |                    |             |                   |            |
|                                    | 1          | *Beratung                                      |            |      |       |          |            |                |                    |             |                   |            |
| Spezifikation                      |            |                                                |            | ~    | 40:00 | 5,000 Pd |            | Beratung       | $\bigtriangledown$ | Planung     | 03.09.2020        | 28.09.2020 |
|                                    | E 🔅 •      | Name                                           | First name |      |       |          |            |                |                    |             |                   |            |
|                                    | 1          | *Beratung                                      |            |      |       |          |            |                |                    |             |                   |            |
| Konfiguration                      |            |                                                |            | ~    | 08:00 | 1,000 Pd |            | Support        | $\bigtriangledown$ | Customizing | 19.10.2020        | 29.10.2020 |
|                                    | E 🔅 •      | Name                                           | First name |      |       |          |            |                |                    |             |                   |            |
|                                    | 1          | *Support                                       |            |      |       |          |            |                |                    |             |                   |            |
| Programmierung                     |            |                                                |            | ~    | 72:00 | 9,000 Pd | 1          | Programmierung | $\bigtriangledown$ | Customizing | 02.11.2020        | 15.03.2021 |
|                                    | E 🔅 -      | Name                                           | First name |      |       |          |            |                |                    |             |                   |            |
|                                    | 1          | *Entwicklung                                   |            |      |       |          |            |                |                    |             |                   |            |
| Testen                             |            |                                                |            | ~    | 16:00 | 2,000 Pd |            | Support        | $\bigtriangledown$ | Customizing | 15.03.2021        | 05.05.2021 |
|                                    | E @-       | Name                                           | First name |      |       |          |            |                |                    |             |                   |            |
|                                    | -          | *Support                                       |            |      |       |          |            |                |                    |             |                   |            |

... generated the project structure. With the help of the "Project Planning" action, you can ...

| >                 | × 📄 Project 085 Einführung EPM -D ☆ 🚍 |                                                                                                    |  |  |  |  |  |  |  |  |  |  |  |  |
|-------------------|---------------------------------------|----------------------------------------------------------------------------------------------------|--|--|--|--|--|--|--|--|--|--|--|--|
| E                 | 🖹 💽 🚣 🖻                               | 🍸 📴 🎉 🗐 🍰 🗒 🥝 Document + Edit + View + Back references + Actions +                                                              |  |  |  |  |  |  |  |  |  |  |  |  |
| Γ                 | General data                          | olders Proposal Portfolio Risk assessment Status Key figures Calculation Billing documents Order data Logbook Final Report Misc |  |  |  |  |  |  |  |  |  |  |  |  |
| Basic information |                                       |                                                                                                    |  |  |  |  |  |  |  |  |  |  |  |  |
|                   | Number                                | 085 Status Passive                                                                                                    |  |  |  |  |  |  |  |  |  |  |  |  |
|                   | Description                           | Einführung EPM                                                                                                    |  |  |  |  |  |  |  |  |  |  |  |  |
|                   |                                       |                                                                                                    |  |  |  |  |  |  |  |  |  |  |  |  |
|                   | Contents                              |                                                                                                    |  |  |  |  |  |  |  |  |  |  |  |  |
|                   | docorintian                           |                                                                                                    |  |  |  |  |  |  |  |  |  |  |  |  |

#### ... the project structure can be viewed and modified (see also part 4).

| ×   | Project planning | g 085 Einführung EPM |                      |             |               |                |              |                                  |                                           | -□ ☆ =        |
|-----|------------------|----------------------|----------------------|-------------|---------------|----------------|--------------|----------------------------------|-------------------------------------------|---------------|
|     | 🛸 🏊 🐴   🙃 🛛      | 8 🗟 🗟 🚺 🏍 🖃          | 🤤 Delete   🖛   Actio | ns 🕶 📄 Peri | odic planning | 🚔   📝          |              |                                  |                                           | Q Q   N I4H N |
|     | Number           | Description          | Planning time        | Start       | End           | Occupation     | Employee     | 2020                             | 2021                                      | Predecessors  |
|     | -                |                      |                      |             |               |                |              | Ju Augu: Septe Octot Nove DecerJ | anua Febri March April May June July Augu |               |
| 1   | 4 📄 085          | Einführung EPM       | 29,000 Pd            | 05.08.2020  | 05.08.2021    |                |              |                                  |                                           |               |
|     | 4 📄 085.1        | Planung              | 8,000 Pd             | 05.08.2020  | 05.08.2021    |                |              | ,                                |                                           |               |
| 3   | 085.1-1          | Konzeption           | 3,000 Pd             | 05.08.2020  | 31.08.2020    | Beratung       | *Beratung    |                                  |                                           | 1:            |
| 3   | 085.1-2          | Spezifikation        | 5,000 Pd             | 03.09.2020  | 28.09.2020    | Beratung       | *Beratung    |                                  |                                           | 2: 1          |
| 3   | 55.1-A 5 5 5     | Abnahme der Planung  |                      | 06.10.2020  |               |                | *Beratung    | 4 <b>4</b> -1                    |                                           | <b>3:</b> 2   |
| 3   | 4 🗐 085.2        | Customizing          | 14,000 Pd            | 05.08.2020  | 05.08.2021    |                |              |                                  |                                           |               |
| 3   | 1085.2-1         | Konfiguration        | 1,000 Pd             | 19.10.2020  | 29.10.2020    | Support        | *Support     | 4 <u>0</u>                       |                                           | 4: 3          |
| 3   | 🚺 085.2-2        | Programmierung       | 9,000 Pd             | 02.11.2020  | 15.03.2021    | Programmierung | *Entwicklung | 4                                |                                           | 5: 4          |
| 1   | 085.2-3          | Testen               | 2,000 Pd             | 15.03.2021  | 05.05.2021    | Support        | *Support     |                                  |                                           | <b>6:</b> 5   |
| 1   | 085.2-4          | Dokumentation        | 2,000 Pd             | 15.03.2021  | 05.05.2021    | Dokumentation  | *Support     |                                  |                                           | <b>7:</b> 5   |
| 1   | 5.2-A            | Abnahme Customzing   |                      | 14.05.2021  |               |                | *Beratung    |                                  | <b>₩</b>                                  | 8: 7, 6       |
|     | 4 📄 085.3        | Pilotbetrieb         | 7,000 Pd             | 05.08.2020  | 05.08.2021    |                |              | ,                                |                                           |               |
| 3   | 🚺 085.3-1        | Integrationstest     | 4,000 Pd             | 25.05.2021  | 21.06.2021    | Beratung       | *Beratung    |                                  |                                           | <b>9:</b> 8   |
| 1   | 085.3-2          | Schulung             | 3,000 Pd             | 22.06.2021  | 26.07.2021    | Beratung       | *Beratung    |                                  | ц                                         | 10: 9         |
| i i | 35.3-A           | Abnahme System       |                      | 05.08.2021  |               |                | *Beratung    |                                  |                                           | <b>11:</b> 10 |

If several structures are selected in the Project Construction Kit dialog, Projectile creates a new main project with several (here two) sub-projects:

| S        | Projektscha  | blonen                                 |       |     |                |              |      |                                 | -口 ☆      |
|----------|--------------|----------------------------------------|-------|-----|----------------|--------------|------|---------------------------------|-----------|
| ireat    | e documents  | Add documents Add all documents to one |       |     |                |              |      |                                 |           |
|          |              |                                        |       |     |                |              |      |                                 |           |
|          |              |                                        |       |     |                |              |      |                                 | Structure |
| 1        | Туре         | Name                                   | Begin | End | Occupation     | Employee     | Unit | EstimatedTimeProje Predecessors |           |
| 7        | 1 Main proj  | ect Entwicklung Modul                  |       |     |                |              |      |                                 |           |
|          | 2 project    | Konzeption                             |       |     |                |              |      |                                 |           |
| 7        | 3 proce      | ss Konzept                             | 0     | 7   | Beratung       | *Beratung    |      | 32                              |           |
| <b>v</b> | 4 proce      | ss Pflichtenheft                       | 8     | 15  | Beratung       | *Beratung    |      | 40                              |           |
| 7        | 5 miles      | one Abnahme Konzeption                 | 17    |     |                | *Beratung    |      |                                 |           |
| 2        | 6 project    | Entwicklung                            |       |     |                |              |      |                                 |           |
| 7        | 7 proce      | ss Datenbankdesign                     | 20    | 30  | Programmierung | *Entwicklung |      | 32                              |           |
| 7        | 8 proce      | ss Programmierung                      | 31    | 60  | Programmierung | *Entwicklung |      | 68                              |           |
| <b>v</b> | 9 proce      | ss Testen                              | 61    | 75  | Support        | *Support     |      | 16                              |           |
| 7        | LO proce     | ss Dokumentation                       | 61    | 75  | Dokumentation  | *Support     |      | 16                              |           |
|          | 11 miles     | one Abnahme Prototyp                   | 77    |     |                | *Beratung    |      |                                 |           |
| 7        | 12 project   | Implementierung                        |       |     |                |              |      |                                 |           |
| 7        | L3 proce     | ss Integrationstest                    | 80    | 87  | Beratung       | *Beratung    |      | 32                              |           |
|          | L4 proce     | ss Installation                        | 88    | 97  | Support        | *Support     |      | 8                               |           |
| 7        | L5 miles     | one Abnahme System                     | 100   |     |                | *Beratung    |      |                                 |           |
|          | 16 Main proj | ect Beratung                           |       |     |                |              |      |                                 |           |
| 7        | L7 proce     | ss Bestandsaufnahme                    | 0     | 35  | Beratung       | *Beratung    |      | 40                              |           |
|          | L8 proce     | ss Umsetzung                           | 37    | 96  | Beratung       | *Beratung    |      | 80                              |           |
| 7        | 19 miles     | one Abnahme                            | 100   |     |                | *Beratung    |      |                                 |           |

### 6.3 Import of Project Data

Optionally, import from MS Project is also possible, if the corresponding interface is included in the scope of services (see separate documentation of the MS Project interface).